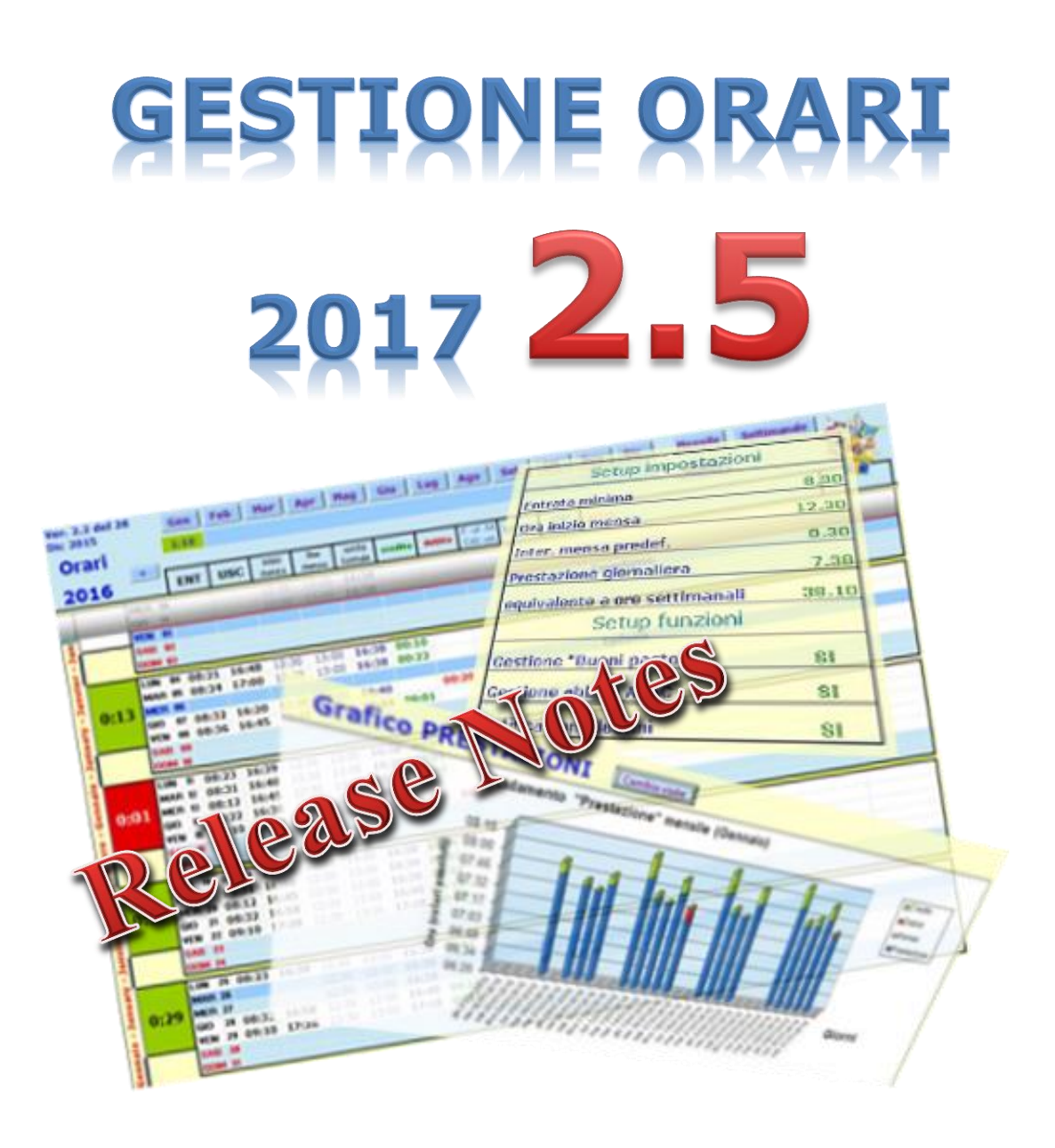

... l'utility che ti permette di tracciare l'orario di lavoro durante tutto l'arco dell'anno … per poi consuntivarlo in dettaglio come crediti, debiti, permessi e ferie ... ora anche graficamente e in 3D !!!

## Sommario

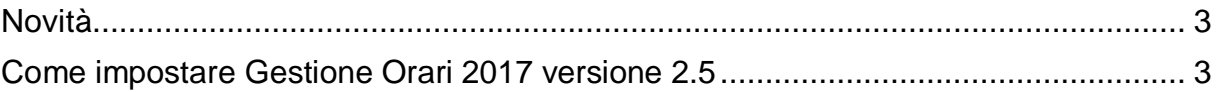

Sul forum<http://gestione-orari.forumfree.it/> trovi le FAQ e tanto altro

**Gestione Orari 2.5** è un utility che permette di tracciare, e quindi gestire, l'orario di lavoro durante l'arco dell'anno; il solo inserimento dell'ora di entrata ed dell'ora di uscita di ogni giorno, da il quadro complessivo delle ore lavorate con eventuali crediti (o debiti) a livello giornaliero, settimanale, mensile e annuale. Ma è possibile fare molto di più: è possibile inserire note, ferie, permessi, festività, malattie e altro (anche la CdS purtroppo !!!)

E' possibile inserire eventi da ricordare quali compleanni o simili: **Gestione Orari** te lo ricorderà !!!

E per finire, tutti i tuoi orari, li potrai vedere anche graficamente sempre a livello giorno, settimana, mese e anno: l'andamento della tua prestazione giornaliera, invece, lo vedrai graficamente e in 3D.

Ma non basta: per venire incontro alle tue esigenze, puoi personalizzare gli orari (entrata minima, intervallo mensa, etc) secondo le tue esigenze anche se è bene ricordare che il tool fa un calcolo matematico che potrebbe non rispondere alle regole definite dalla tua azienda.

<span id="page-2-0"></span>Ma andiamo a vedere in dettaglio cosa fa la nuova versione di **Gestione Orari**

## **Novità**

## Cosa c'è di nuovo in **Gestione Orari 2.5** ?

Ancora nulla di nuovo ma viene corretto un BUG  $\sim$  che bloccava l'inserimento dei dati per i mesi di Settembre ed Ottobre (sorry )

## <span id="page-2-1"></span>**Come impostare Gestione Orari 2017 versione 2.5**

Come faccio a recuperare quanto inserito fino ad oggi in **Gestione Orari 2017** ?

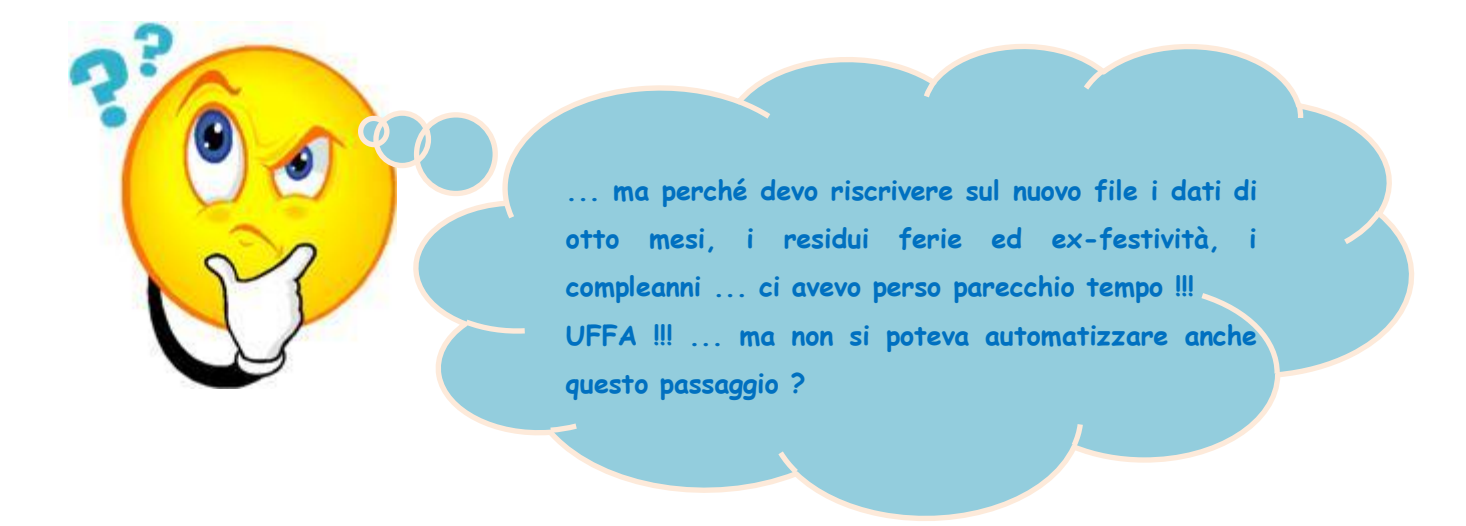

Ci vuole proprio qualcosa che automatizzi questo passaggio: EBBENE SI ...il **Backup** ed il **Restore** dei dati.

Questa funzione farà per te tutto questo: ma vediamo come ...

 aprirai un ultima volta il file **Gestione Orari 2017 v2.4** perché un messaggio ti avvertirà che c'è un nuovo aggiornamento; a questo punto devi fare il backup dai dati.

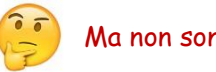

Ma non sono capace !!!!

Niente paura !!! Ci pensa **Gestione Orari** in autonomia: premi i tasti **CTRL-SHIFT-B** (**B** di Backup) e

conferma l'esecuzione del Backup; qualche minuto ed i tuoi dati saranno al sicuro (*è importante che sia aperto solo il vecchio file !!!*).

 Ora scarica il nuovo file ZIP **[GestioneOrari2017-v2.5.zip](http://digilander.libero.it/gestioneorari2014/GestioneOrari2017-v2.5.zip)**; apri il file ZIP ed estrai il file contenuto all'interno nella cartella dove fino ad oggi c'era il file Gestione Orari 2017-v2.4.xlsm

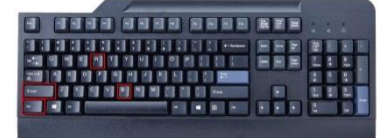

- $\checkmark$  Chiudi lo ZIP.
- Apri il nuovo file **Gestione Orari 2017-v2.5.xlsm** e, dopo la registrazione, a parte lo spavento per il file completamente vuoto **(4, 9, premi i tasti CTRL-SHIFT-R (R** di Restore) per attivare il restore.
- Dopo qualche minuto il nuovo file conterrà gli stessi dati del vecchio (*anche in questo caso, è importante che sia aperto solo il nuovo file !!!*).

Ricordati che alla prima apertura del file ti sarà richiesto di abilitare le macro: clicca quindi sul pulsante **Abilita contenuto** come mostrato qui sotto

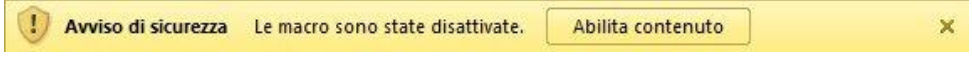

Ora il nuovo file **Gestione Orari 2017** versione **2.5** è pronto per essere utilizzato

Sul forum<http://gestione-orari.forumfree.it/> trovi le FAQ e tanto altro

Combinazione tasti per l'utilizzo delle procedure di Backup e Restore:

**BACKUP**: Si attiva premendo la combinazione di tasti CTRL+SHIFT+B

**RESTORE**: Si attiva premendo la combinazione di tasti CTRL+SHIFT+R

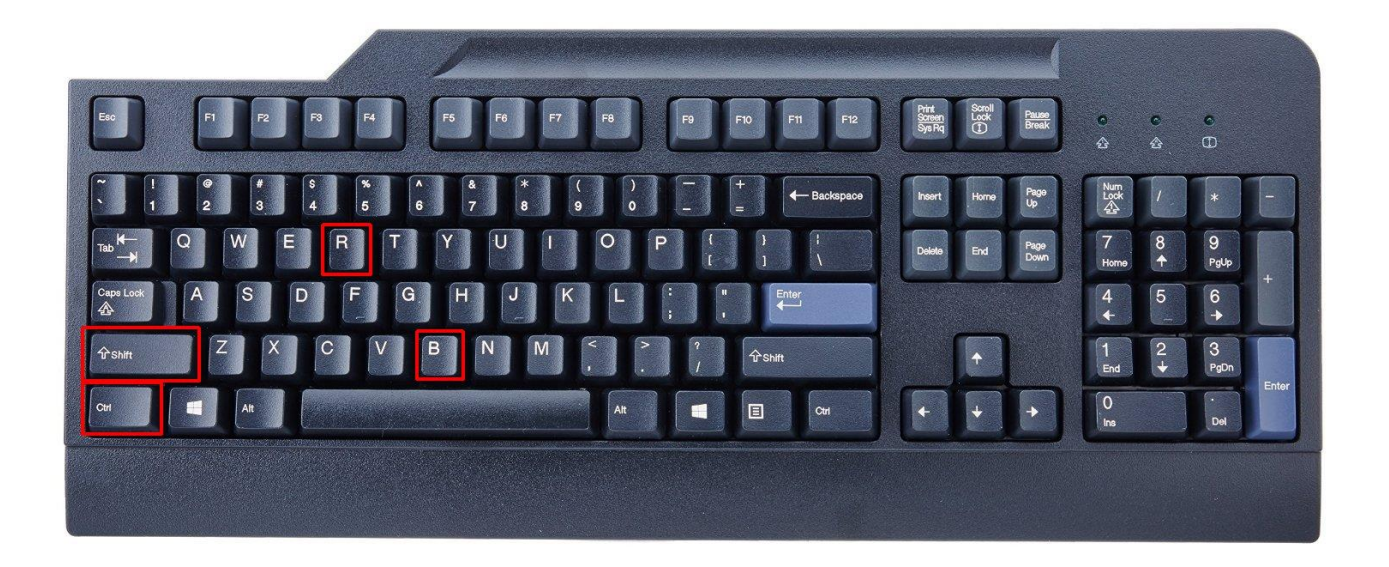